# **Design with Microprocessors**

### **Year III Computer Science 1-std Semester**

### **Lecture 4: Input/output and interrupts for Arduino systems**

### **Arduino**

Arduino is an **open-source** electronics **platform** based on easy-to-use hardware and software. It's intended for anyone making interactive projects.

Development IDE: C language programming

#### **Resources / references:**

#### **Arduino official site:** <http://arduino.cc/>

Getting started:<http://arduino.cc/en/Guide/Windows> Language reference: <http://arduino.cc/en/Reference/HomePage?from=Reference.Extended> Examples: <http://arduino.cc/en/Tutorial/HomePage>

#### **Tutorials, examples, components:**

<http://www.tehnorama.ro/arduino/> <http://www.robofun.ro/>

#### **Books:**

Michael **Margolis**, Arduino Cookbook, 2-nd Edition, O'Reilly, 2012. Mike McRoberts, Beginning Arduino, 2-nd Edition, Technology in Action.

### **Development boards**

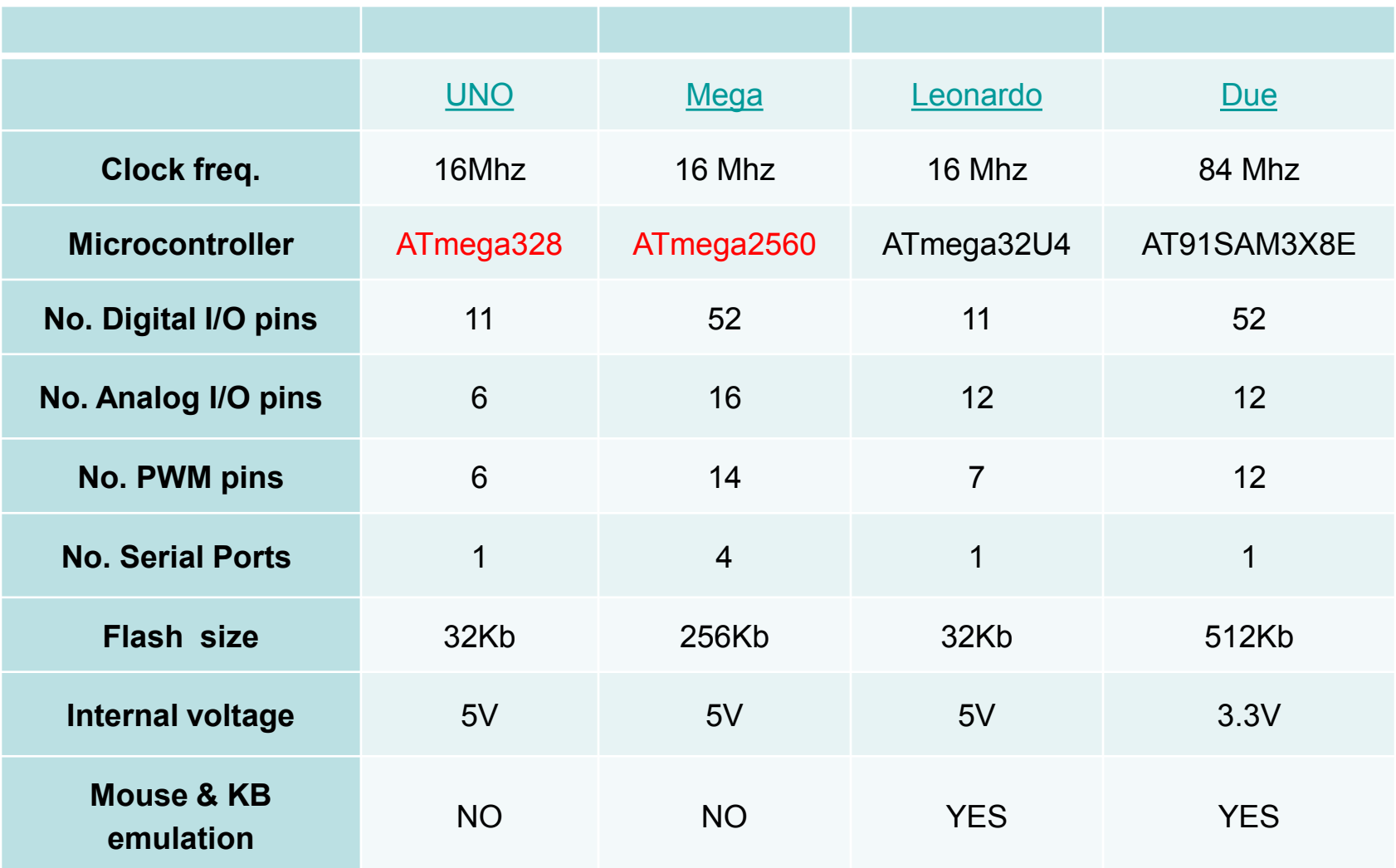

Main advantage over Cerebot boards: power supply and programming / debuging over USB cable (standard USB A-B printer cable)

# **Arduino UNO (rev. 3)**

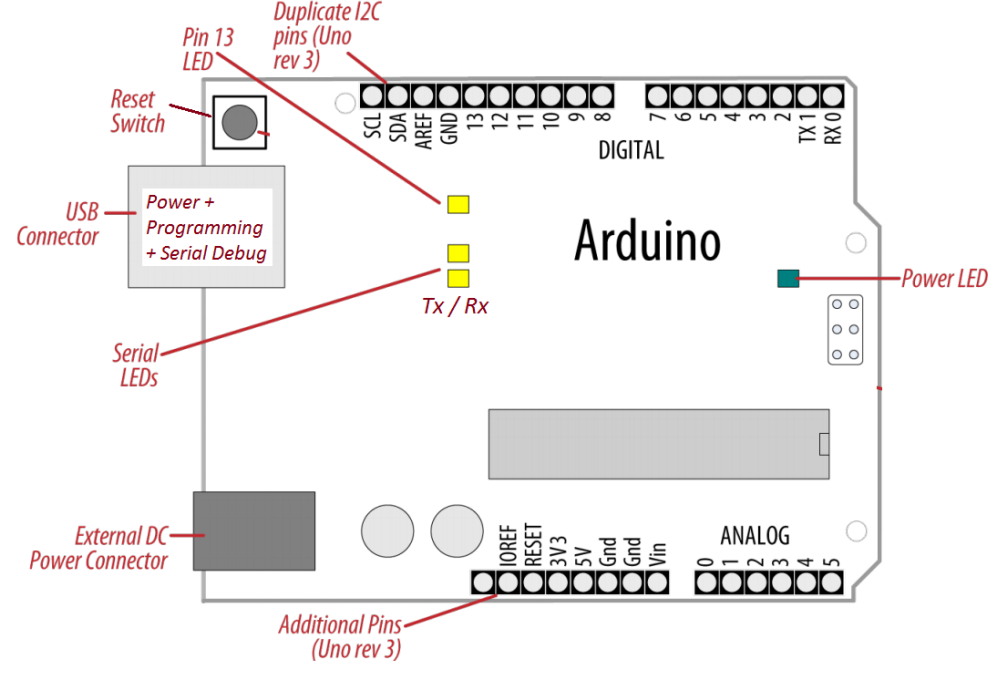

#### **Some pins have special functions:**

- Serial comm:  $0$  (RX) and 1 (TX) used for board programming via USB - avoid them !!!
- External Interrupts: 2 (INT0) and 3 (INT1)
- PWM (8 bit): 3, 5, 6, 9, 10, 11.
- SPI: 10 (SS), 11 (MOSI), 12 (MISO), 13 (SCK).
- TWI: A4 or SDA pin and A5 or SCL pin

**Digital** I/O pins are connected to the  $\mu$ C pins/ports

**Analogue** pines are inputs for the 10 bit ADC of the  $\mu$ C.

- 3V3 & 5V pins are outputs !!! (supplying a regulated voltage)
- IOREF (out) ref. voltage for shields
- $AREF$  (in) external ref. voltage for the ADC

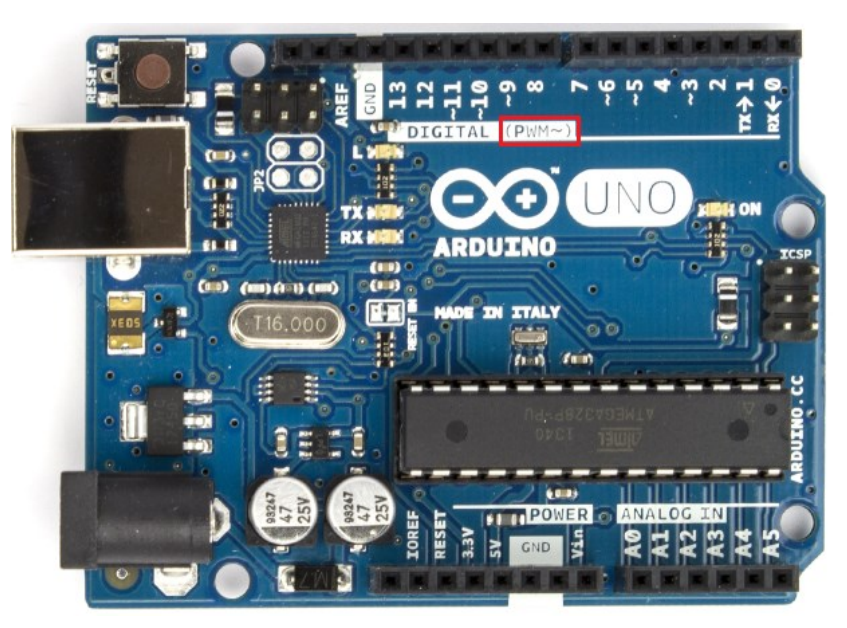

## **Arduino UNO (rev. 3)**

#### Pin mapping for the Atmega8, 168, and **328** is identical

#### **Atmega168 Pin Mapping**

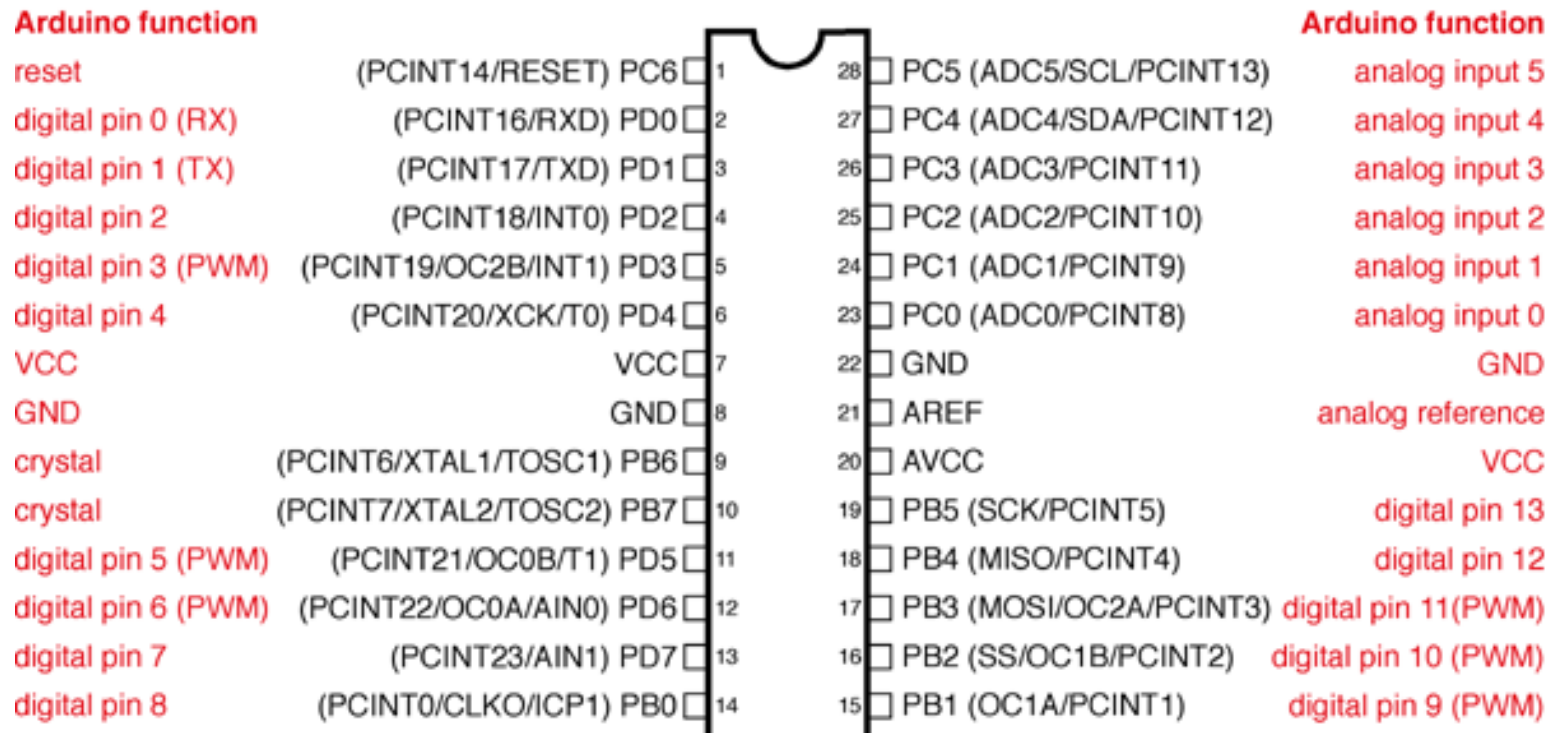

Digital Pins 11,12 & 13 are used by the ICSP header for MOSI, MISO, SCK connections (Atmega168 pins 17,18 & 19). Avoid lowimpedance loads on these pins when using the ICSP header.

# **Arduino MEGA (rev. 3)**

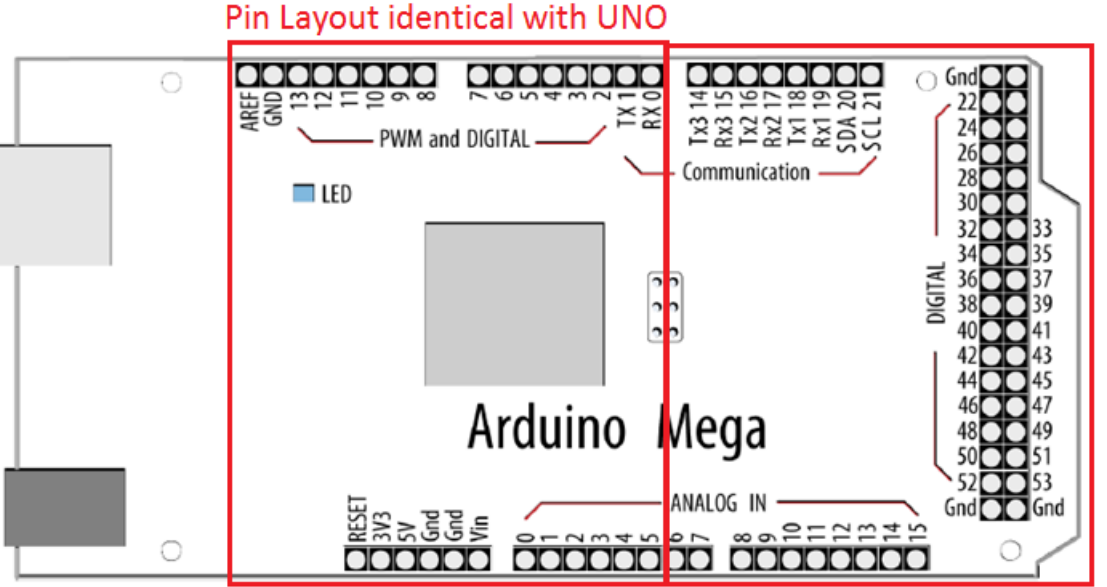

Pin Layout specific to MEGA

#### **Special function pins:**

- External Interrupts: 2 (INT 0), 3 (INT 1), 18 (INT 5), 19 (INT 4), 20 (INT 3), and 21 (INT 2)
- PWM: 2 to 13 and 44 to 46

• LED: 13

#### **Special function (serial comm):**

- Serial :  $0$  (RX) and 1 (TX); Serial 1: 19 (RX) and 18 (TX); Serial 2: 17 (RX) and 16 (TX); Serial 3: 15 (RX) and 14 (TX)
- SPI: 50 (MISO), 51 (MOSI), 52 (SCK), 53 (SS)
- TWI: 20 (SDA) and 21 (SCL)

#### Pin Layout identical with UNO

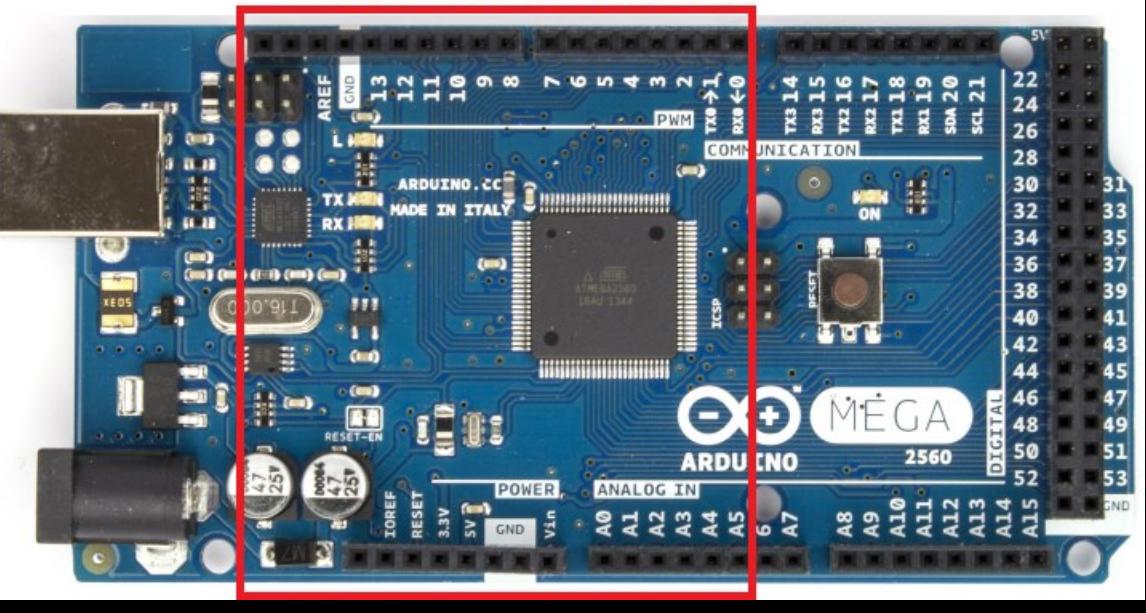

### **Arduino MEGA (rev. 3)**

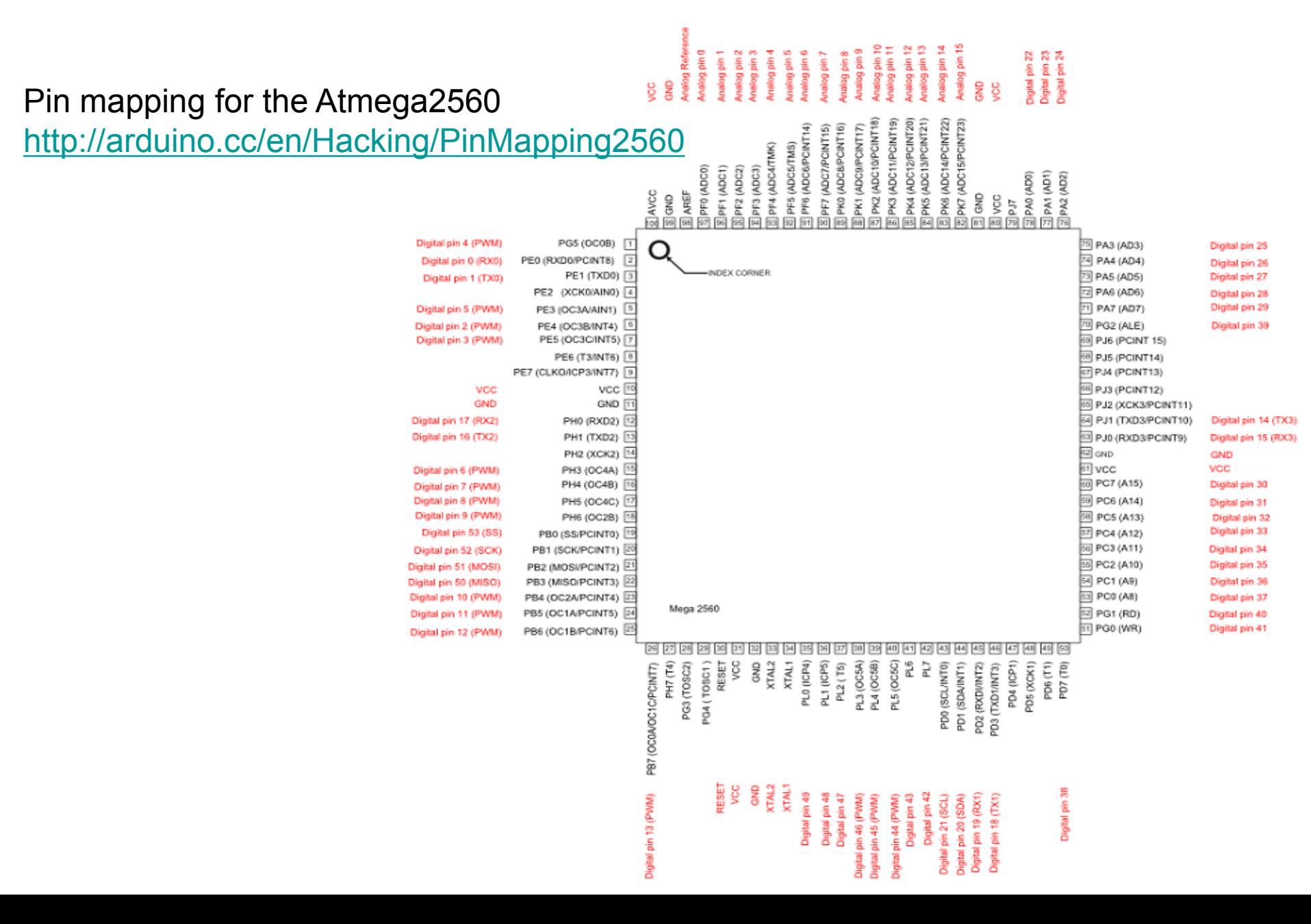

The programming environment performs the PIN correspondence / mapping The programming logic is PIN-number oriented

### **Digital I/O**

• can be programed as an input or output, using  $pinMode()$ 

• can be accessed as an input/output with [digitalWrite\(\),](http://arduino.cc/en/Reference/DigitalWrite) and [digitalRead\(\)](http://arduino.cc/en/Reference/DigitalRead) functions •operate at 5 volts / can provide or receive a maximum of 40 mA •an internal pull-up resistor (disconnected by default) of 20-50 kOhms •some pins can have specialized functions ….

### **Analogue I/O**

•read an analogue value (input): [analogRead](http://arduino.cc/en/Reference/AnalogRead)()

•generate a PWM signal (output): [analogWrite\(](http://arduino.cc/en/Reference/AnalogWrite)) - *PWM*

•configure the reference voltage used for analog input - [analogReference](http://arduino.cc/en/Reference/AnalogReference)()

<http://arduino.cc/en/Reference/HomePage>

### **Example 1:**

- Input: BTN connected to a digital pin
- Use of an explicit/external "pull down" resistor (BTN not pressed: input "0")
- Output: on-board LED (shared with pin 13)

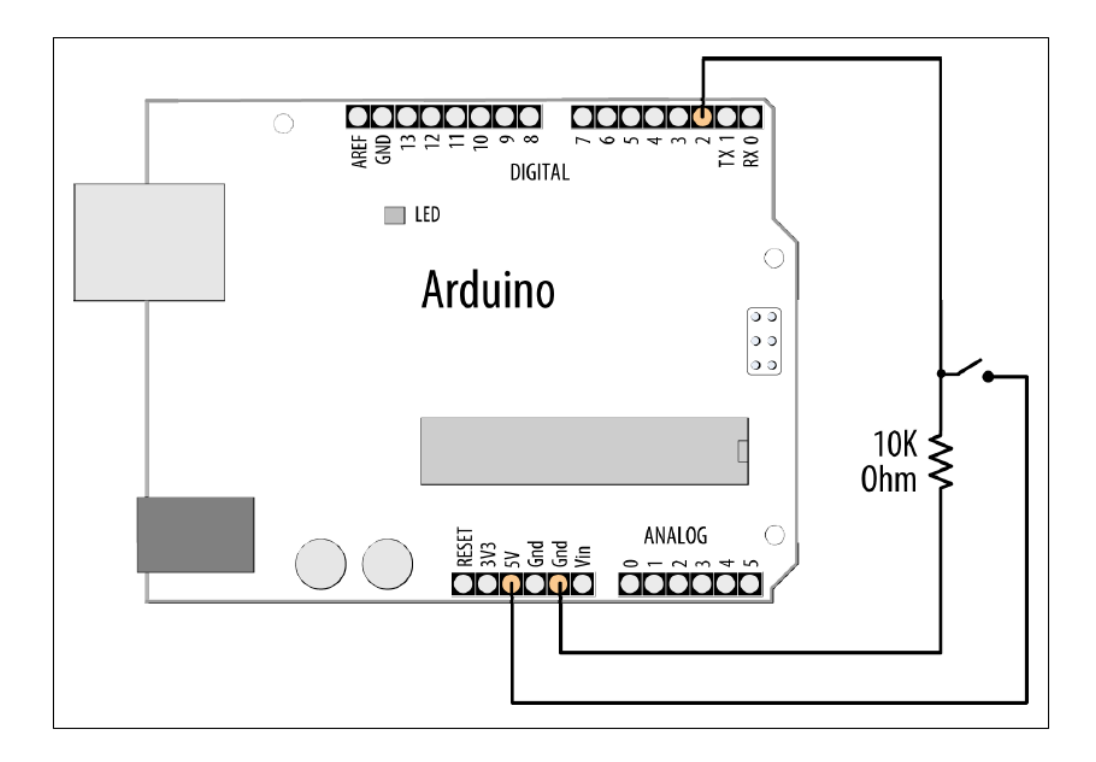

### **Example 1:**

```
const int ledPin = 13; \frac{1}{2} choose the pin for the LED
const int inputPin = 2; \frac{1}{\sqrt{2}} choose the input pin (for a pushbutton)
void setup() \{pinMode(ledPin, OUTPUT); // declare LED as output
 pinMode(inputPin, INPUT); // declare pushbutton as input
}
void loop()int val = digitalRead(inputPin); // read input value
                    // check if the input is HIGH
 if (val == HIGH)digitalWrite(ledPin, HIGH); // turn LED on if switch is pressed
  Y
 else
   digitalWrite(ledPin, LOW); // turn LED off
  }
 ł
```
#### Alternative code:

}

```
void loop()
    digitalWrite(ledPin, digitalRead(inputPin));
```
### **Example 2:**

- Input from a switch (no external resistor)
- Internal 'Pull-Up' logic of each pin is used (enabled)

```
const int ledPin = 13; \frac{1}{2} output pin for the LED
const int inputPin = 2; // input pin for the switch
void setup() \{pinMode(ledPin, OUTPUT);
  pinMode(inputPin, INPUT);
  digitalWrite(inputPin,HIGH); // turn on internal pull-up on the inputPin
ł
void loop()int val = digitalRead(inputPin); // read input value
  if (val == HIGH)\frac{1}{\sqrt{2}} check if the input is <code>HIGH</code>
  ſ
                                                                                 <u>ada</u>
                                                                      O
    digitalWrite(ledPin, HIGH); // turn LED OFF
                                                                                              ≥≊
                                                                                   DIGITAL
  ł
                                                                           \Box Led
  else
                                                                                                 O
  ſ
                                                                             Arduino
                                                                                                \overline{\circ}digitalWrite(ledPin, LOW); // turn LED ON
                                                                                                \frac{1}{2}}
```
**Example 3:** reading of unstable data (i.e. buttons without internal *de-bounce* logic <http://www.robofun.ro/bricks/buton-mare-brick> )

•A mechanical contact can oscillate (*bounce*) between close and open state several times until reaches a stable state

•A  $\mu$ C is fast enough to 'sense' these oscillations – perceives them as repeated on/off states

•The oscillations can be compensated/filtered out by software

**Note:** the Digilent Pmod BTN has an intrinsic/hardware *de-bounce* logic implemented – no other software logic should be implemented !!!

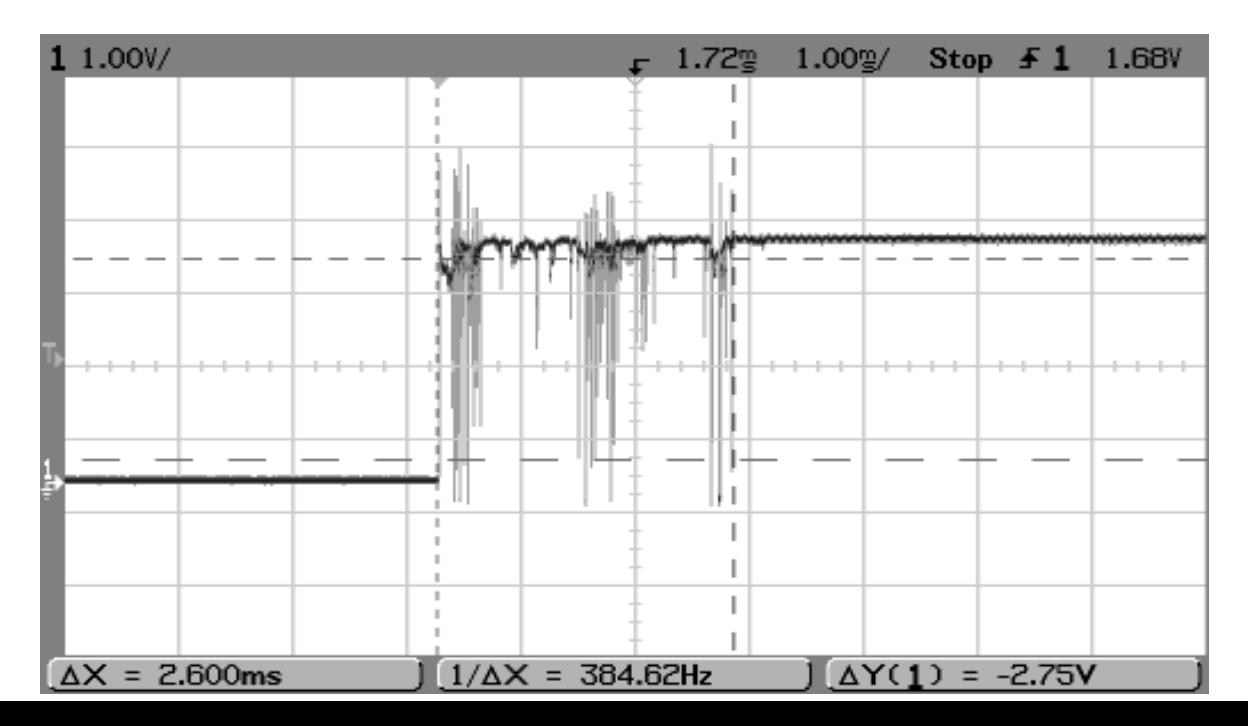

**Example 3:** software de-bounce

•**Filtering principle:** check the input for several times until a stable level is encountered

•**Outcome:** bouncing period is ignored; input value is validated only when is stable

```
const int inputPin = 2;
const int ledPin = 13;
const int debounceDelay = 10;
                              // Time delay (ms) after which input signal should be stablevoid setup()
ſ
                                       boolean debounce(int pin)
  pinMode(inputPin, INPUT);
 pinMode(ledPin, OUTPUT);
                                          boolean state:
ł
                                          boolean previousState;
void loop()
                                          previous State = digital Read(pin); // store switch state
ł
                                          for(int counter=0; counter < debounceDelay; counter++)
 if (debounce(inputPin))
  Ł
                                             delay(1);
                                                                        // wait for 1 millisecond
   digitalWrite(ledPin, HIGH);
                                             state = digitalRead(pin); // read the pin
                                             if( state != previousState)
ł
                                                 counter = 0; // reset the counter if the state changes
                                                previous State = state; // and save the current state
                                              ł
                                          // here when the switch state has been stable longer than the debounce period
                                          return state;
```
**Example 4:** keyboard

•Pressing one key: contact between the corresponding row and the column

•Default **Row status** = '1' (pull-up logic enabled)

•If a key is pressed:

- If corresponding Column =  $'0' \Rightarrow$  corresponding Row =  $'0'$
- Else (**Column = '1')**  $\Rightarrow$  nothing happens (**Row = '1'** pull-up logic)

### **Keyboard scanning principle**

- Each column is activated in a sequential order (set to '0'). Read the status of the rows
- Columns pins configured as outputs. Row pins configured as inputs

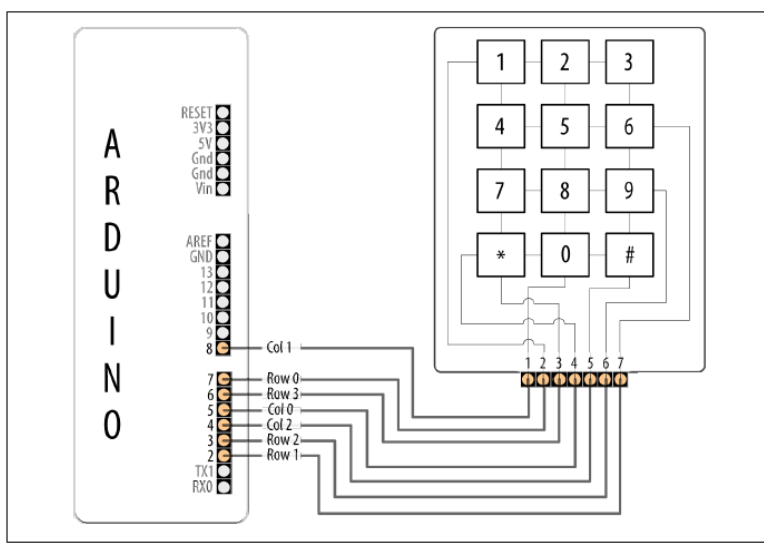

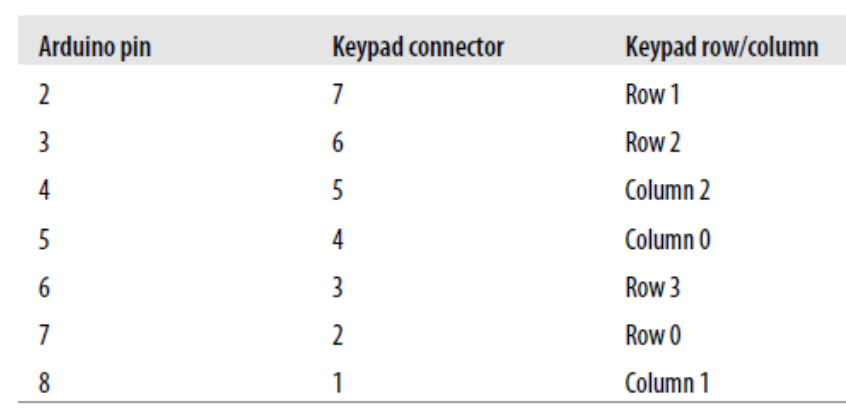

#### **Example 4:** keyboard

const int numRows = 4;  $//$  number of rows in the keypad const int numCols =  $3$ ; // number of columns const int debounceTime = 20; // number of milliseconds for switch to be stable

```
// this array determines the pins used for rows and columns
const int rowPins[numRows] = \{7, 2, 3, 6\}; // Rows 0 through 3
const int colPins[numCols] = \{5, 8, 4\}; // Columns 0 through 2
```

```
// keymap defines the character returned when the corresponding key is pressed
const char keymap[numRows][numCols] = {
```

```
\{ \begin{array}{ccc} \{1, 2, 3, 3\} \\ \{1, 4, 5, 6\} \\ \{1, 7, 8, 9\} \\ \{1, 7, 9, 9\} \\ \{1, 7, 1, 8, 1, 9\} \\ \{1, 7, 1, 1, 1, 1\} \end{array}};
void setup()
ſ
   Serial.begin(9600):
  for (int row = 0; row < numRows; row++)
     pinMode(rowPins[row], INPUT); // Set row pins as input
     digitalWrite(rowPins[row],HIGH); // turn on Pull-ups
   ł
  for (int column = 0; column < numCols; column++)
   ſ
     pinMode(colPins[column], OUTPUT); // Set column pins as outputs
                                                    // for writing
     digitalWrite(colPins[column], HIGH); // Make all columns inactive
  \mathcal{F}}
```
#### **Example 4:** keyboard

```
void loop()
  char key = getKey();
 if( key != 0) {
                       // if the character is not 0 then
                       // it's a valid key press
    Serial.print("Got key ");
    Serial.println(key);
 \mathcal{E}Y
// returns with the key pressed, or 0 if no key is pressed
char getKey()
                                                 // 0 indicates no key pressed
  char key = 0;
 for(int column = 0; column < numCols; column++)ſ
    digitalWrite(colPins[column],LOW);
                                               // Activate the current column.
    for(int row = 0; row < numRows; row++)// Scan all rows for
                                               // a key press.
    ſ
      if(digtalead(rowPins[row]) == LOW)// Is a key pressed?
                                               // debounce
        delay(debounceTime);
        while (digitalRead(rowPins[row]) == LOW)// wait for key to be released
        key = keymap[row][column];// Remember which key
                                                 // was pressed.
    digitalWrite(colPins[column],HIGH);
                                             // De-activate the current column.
  return key; // returns the key pressed or 0 if none
℩
```
#### **Example 4:** keyboard

```
void loop()
  char key = getKey();
 if( key != 0) {
                       // if the character is not 0 then
                       // it's a valid key press
    Serial.print("Got key ");
    Serial.println(key);
 \mathcal{E}Y
// returns with the key pressed, or 0 if no key is pressed
char getKey()
                                                 // 0 indicates no key pressed
  char key = 0;
 for(int column = 0; column < numCols; column++)ſ
    digitalWrite(colPins[column],LOW);
                                               // Activate the current column.
    for(int row = 0; row < numRows; row++)// Scan all rows for
                                               // a key press.
    ſ
      if(digtalead(rowPins[row]) == LOW)// Is a key pressed?
                                               // debounce
        delay(debounceTime);
        while (digitalRead(rowPins[row]) == LOW)// wait for key to be released
        key = keymap[row][column];// Remember which key
                                                 // was pressed.
    digitalWrite(colPins[column],HIGH);
                                             // De-activate the current column.
  return key; // returns the key pressed or 0 if none
℩
```
#### Used for detecting external events (without polling with digitalRead() )

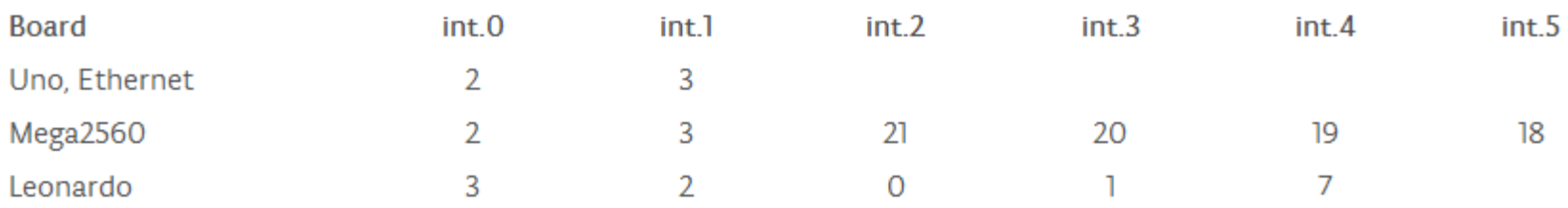

#### To use an interrupt an ISR (Interrupt Service routine should be attached:

```
attachInterrupt(interrupt, ISR, mode)
```
#### **Parameters**

interrupt: the number of the interrupt (int)

ISR: the ISR to call when the interrupt occurs; this function must take no parameters and return nothing. mode: defines when the interrupt should be triggered. Four contstants are predefined as valid values:

LOW to trigger the interrupt whenever the pin is low, CHANGE to trigger the interrupt whenever the pin changes value RISING to trigger when the pin goes from low to high, FALLING for when the pin goes from high to low.

To de-attach an interrupt: detachInterrupt (interrupt no

To deactivate all interrupts use: noInterrupts(). To reactivate all interrupts use": interrupts(). Interrupts are activated by default! Deactivation should be done only temporary!

#### **Example 5:** toggles the status of the on-board LED when a BTN is pressed using interrupts

```
int outputLED =13;
volatile int stateLED = LOW; //current status of the LED
// the setup routine runs once when you press reset:
void setup() {
  pinMode(outputLED, OUTPUT);
  attachInterrupt(0, isr0, RISING); // init ISR0 (pin 2) and behavior
}
void isr0()
{
  stateLED = !stateLED; //on ISR togle the LED status
  if (\text{stateLED} == 1)digitalWrite(outputLED, HIGH);
  else
    digitalWrite(outputLED, LOW);
}
// the loop routine runs over and over again forever:
void loop() {
}
```
- All variables that are used in a ISR should be declared as "**volatile**". The compiler will know that these variable can be modified at any time and shall not optimize the code by attaching them to registers, but instead will store them always into the RAM
- Only one ISR can run at a time (others are deactivated)

**Example 6:** measuring the pulse width of a digital signal (i.e. signal received from an IR remote controller – the pulse width is 'translated' as a '0' or a '1')

```
const int irReceiverPin = 2; \frac{1}{2} // pin the receiver is connected to
const int numberOfEntries = 64; // set this number to any convenient value // No. of. analyzed transitic
volatile unsigned long microseconds; // No. of microseconds elapsed from program start
volatile byte index = 0;
                                          // Position in the transitions string
volatile unsigned long results[number0fEntries]; // Transitions string (contains the duration of the
                                            transitions) - output
void setup()
 pinMode(irReceiverPin, INPUT);
 Serial.begin(9600);
 attachInterrupt(0, analyze, CHANGE); // encoder pin on interrupt 0 (pin 2);
 results[0]=0;}
void loop()
  // Check if the max. no. of transitions is reachedSerial.println("Durations in Microseconds are:") ;
   for( byte i=0; i < numberOfEntries; i++)
     Serial.println(results[i]);
   Y
   index = 0; // start analyzing again
  delay(1000);
```
**Example 6:** measuring the pulse width of a digital signal (i.e. signal received from an IR remote controller – the pulse width is 'translated' as a '0' or a '1')

```
// ISR
void analyze()
 // If not end of transitions string
                      // If not first transition
  if(intex > 0)results[index] = micros() - microseconds;index = index + 1;// Advance the index
                     // Mem. current time (reference for the next transition)microseconds = micros();ł
```
• **micros()** – returns the number of microseconds elapsed from program start [**millis() -** returns the number of microseconds elapsed from program start]

**Homework:** Write the code for example 5 using the polling technique (no interrupts)

#### **References:**

Michael **Margolis**, Arduino Cookbook, 2-nd Edition, O'Reilly, 2012.

**Arduino documentation:** <http://arduino.cc/>